## Краткое описание процедуры подготовки для прошивки модема SIM800C.

Распаковать файл SIM800 LOAD.zip.

Должна получиться следующая система вложенных каталогов:

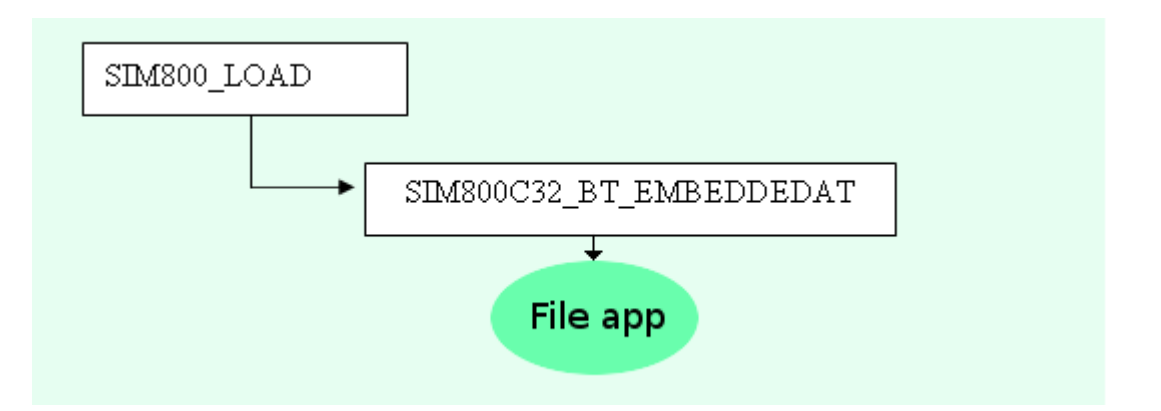

В каталоге SIM800 LOAD находится основная утилита Simcom Series download Tools Customer.exe для прошивки модема SIM800C.

В каталоге SIM800C32 ВТ EMBEDDEDAT находится конфигурационный файл SIM800C32 BT EAT.cfg утилиты и файлы для прошивки.

Среди этих файлов, файл с именем арр - это файл прошивки пользовательской программы.

Именно этот файл определяет пользовательскую функциональность изделия и этот файл необходимо обновить.

Перед прошивкой, необходимо выбрать новый файл арр, и скопировать его в каталог SIM800C32 BT EMBEDDEDAT с перезаписью старого арр файла.

Далее следует руководствоваться разделом Руководства по эксплуатации изделия: «Замена управляющей программы модема SIM800С».